Gpstracker.net.in

 **Freedom is lost now…!**

#### **PREMIUM-Mv1b1**

Thanks for purchasing of mv1b1 and we allotted an account in premium server with 100 sms credits Please follow the procedure in step wise manner.

## **Step:1 gprs sim activation**

Take gprs activated sim with balance of rs 20 inr atleast(to know gprs activated or not install the sim in mobile and open [www.google.com](http://www.google.com/) if google site is loaded then gprs is active if site does not load contact gprs service provider. Tracker uses only 30mb/month Recommended gprs service - airtel gprs -125/month -aircel gprs-24/month

### **Step: 2- Switching on mv1b1 model.**

Insert simcard and connect the mv1b model to battery wire and connect as per wiring diagram ( back of the page) and you should able to see leds.

### **Step3:quick setup**

From your mobile please send sms. **a.For apn (for airtel sim card)** #apn#123456#airtelgprs#

**b.for admin ip settings #ip#123456#37.59.232.31#10202#** you will get reply as server ok

**c.for gprs time interval upload #at#10#sum#0#** You will get reply as tn ok

**e: to get position by sms** #smslink#123456# or call the tracker

**F: ignition lock: ON:** #ACC#ON#- when anyone drives the vehicle illegally you will get sms alert **OFF:#**ACC#OFF#- when you want to move your vehicle with authorization use this command

**g. movement alert: on:**#move#123456# **off:**#nomove#123456#

**h.voice monitor on:** #monitor#123456# **off:** #tracker#123456#

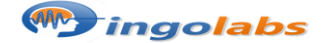

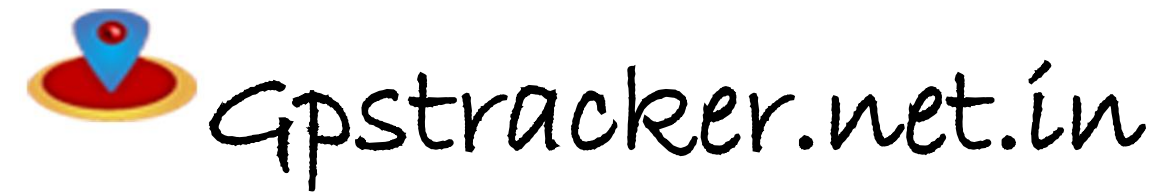

 **Freedom is lost now…!**

# **STEP-4: for live tracking**

Place the device in open sky. Then open<http://www.gpstracker.net.in/gs> User name: your mail id Password: 123456 then you can able to see your device live and track them now.

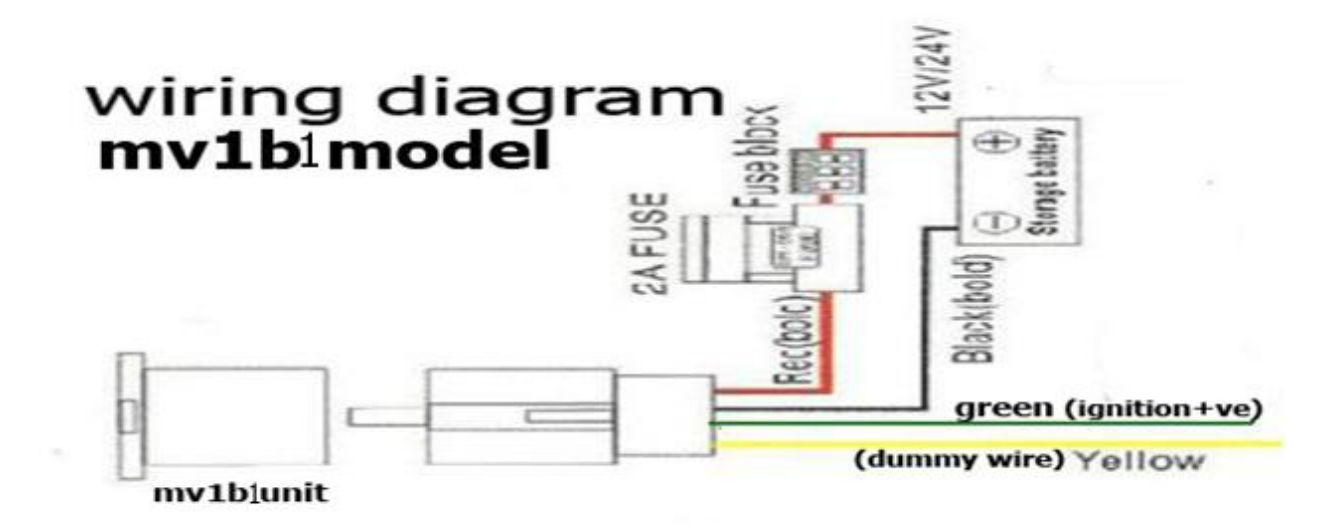

Note:1. to know **additional features** of server plz click on this link.

<http://www.gpstracker.net.in/premiumserversupport.html>

2.for full complete **instruction manual** download from below link

<http://gpstracker.net.in/download/mv1b1manual.pdf>

3. download android gps settings application : http:/[/gpstracker.net.in/download/Gps%20Settings.apk](http://www.gpstracker.net.in/download/Gps%20Settings.apk)

4.Download **desktop application** from <http://www.gpstracker.net.in/download/pwebtrack.rar>

5.for other network sim card apn names[: http://www.gpstracker.net.in/download/apnnames.pdf](http://www.gpstracker.net.in/download/apnnames.pdf)

**If you have any more queries regarding installation please can call us on 09700025002 or 040 64559002 or mail us a[t contactus@gpstracker.net.in](mailto:contactus@gpstracker.net.in) website[: http://www.gpstracker.net.in](http://www.gpstracker.net.in/)**

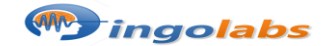